# Office 365

# E-Mail, Personen, Gruppen, Kalender

- **URL**: office.com
- **E-Mail-Adresse**: [Benutzername@gymstveit.at](mailto:Benutzername@gymstveit.at)
- **Passwort**: … (kann über iPack MMC geändert werden)

Nach Vervollständigung der Arbeit sollte man sich immer abmelden. Außerdem kann an dieser Stelle das Profilbild geändert werden.

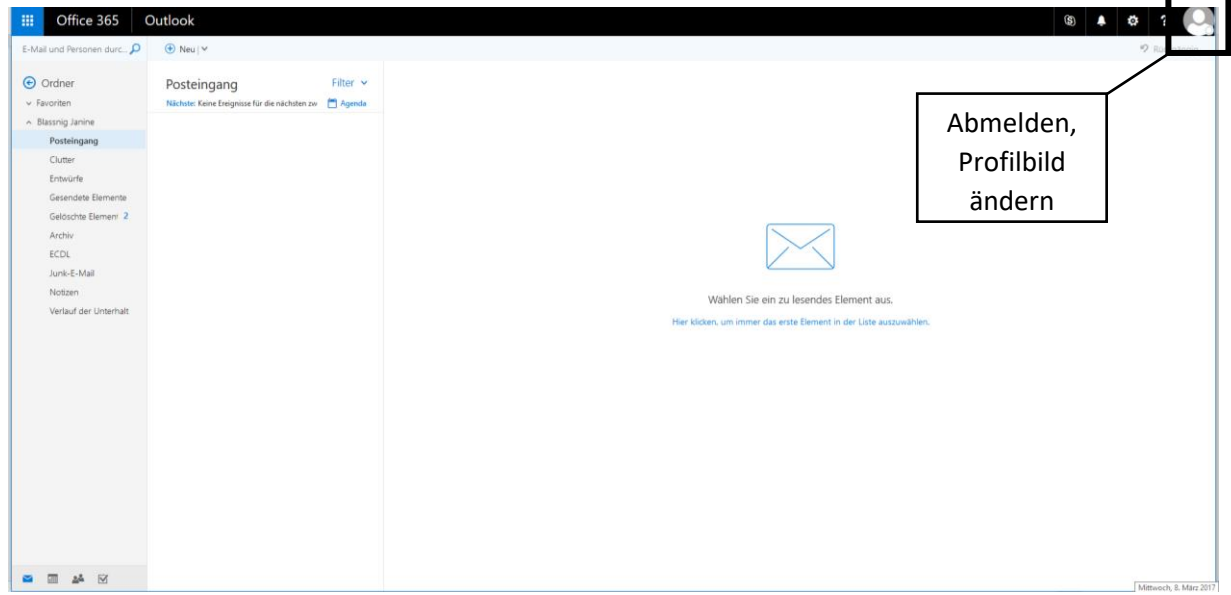

Im linken Eck befindet sich das Menü.

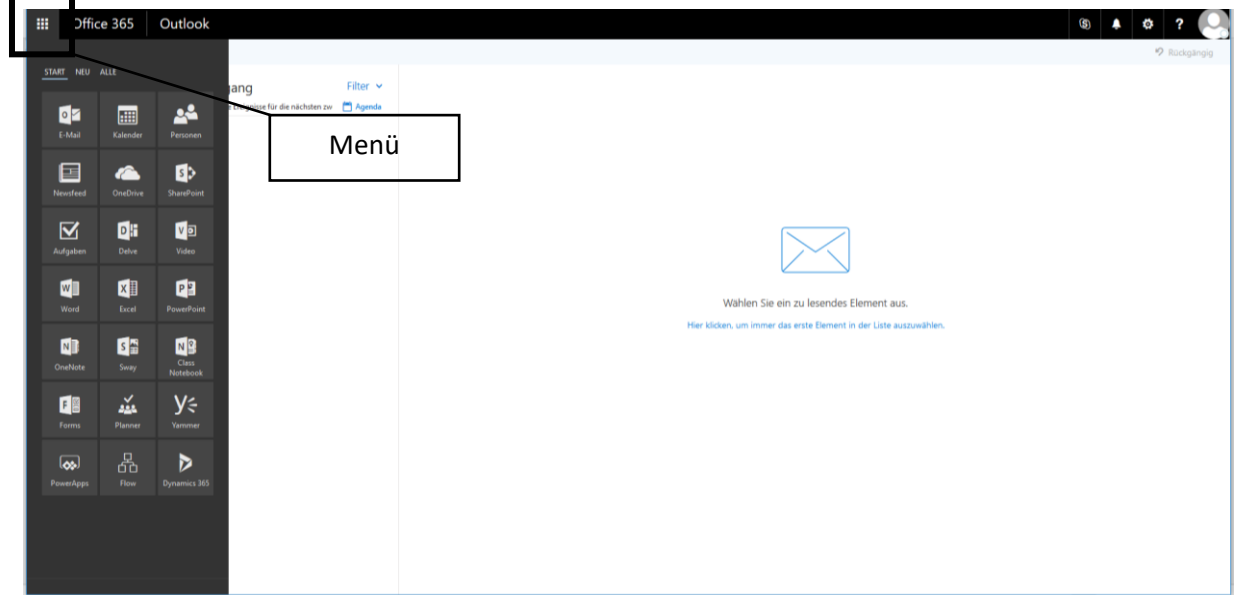

### 1 Personen bzw. Gruppen anlegen:

### 1.1 Personen/Kontakte

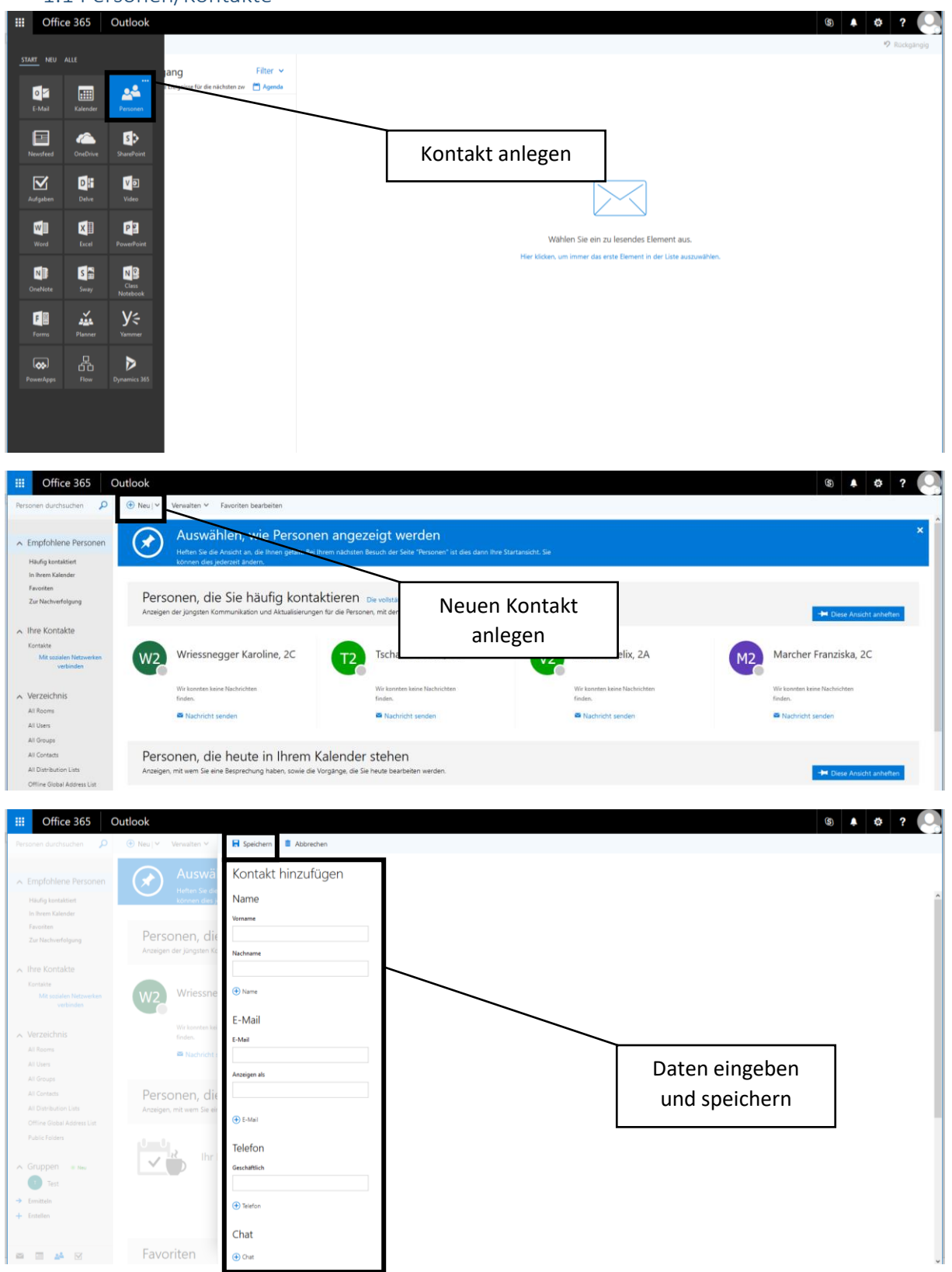

Die Emailadressen aller Schüler und Lehrer sind bereits vorhanden.

#### 1.2 Gruppen (z.B. Klassengruppe)

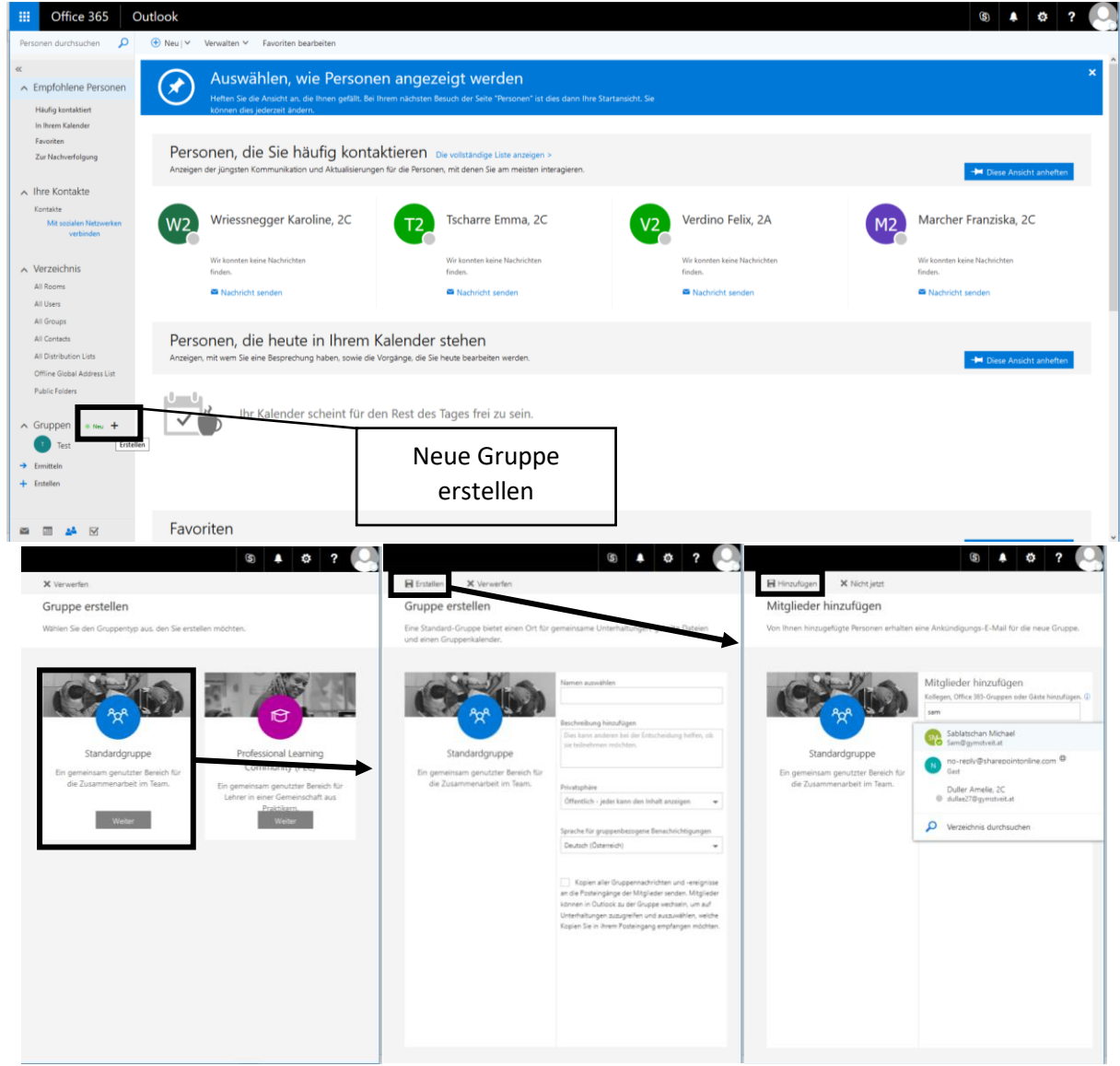

Nach dem Hinzufügen von Mitgliedern erscheint, wird die Gruppe sofort angezeigt. Folgende Einstellungen können auch im Nachhinein noch getroffen werden:

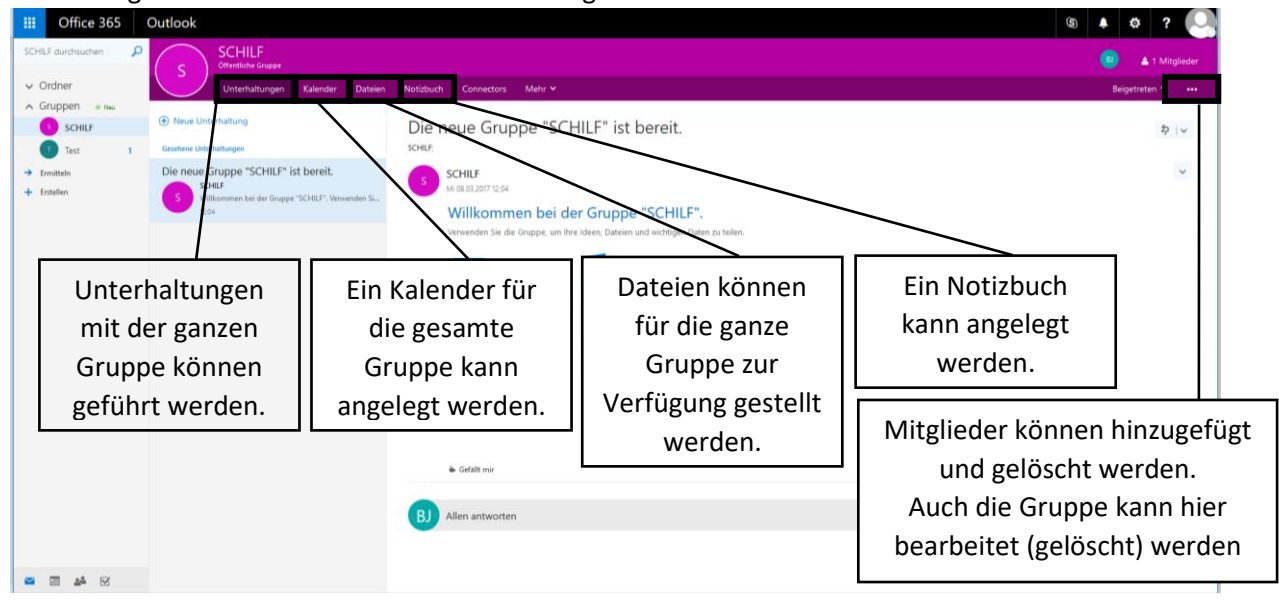

## 2 Kalender

Der Kalender bietet die Möglichkeit persönliche Kalender bzw. Klassen- und Schulkalender zu führen und in einem gemeinsamen Kalender anzeigen zu lassen.

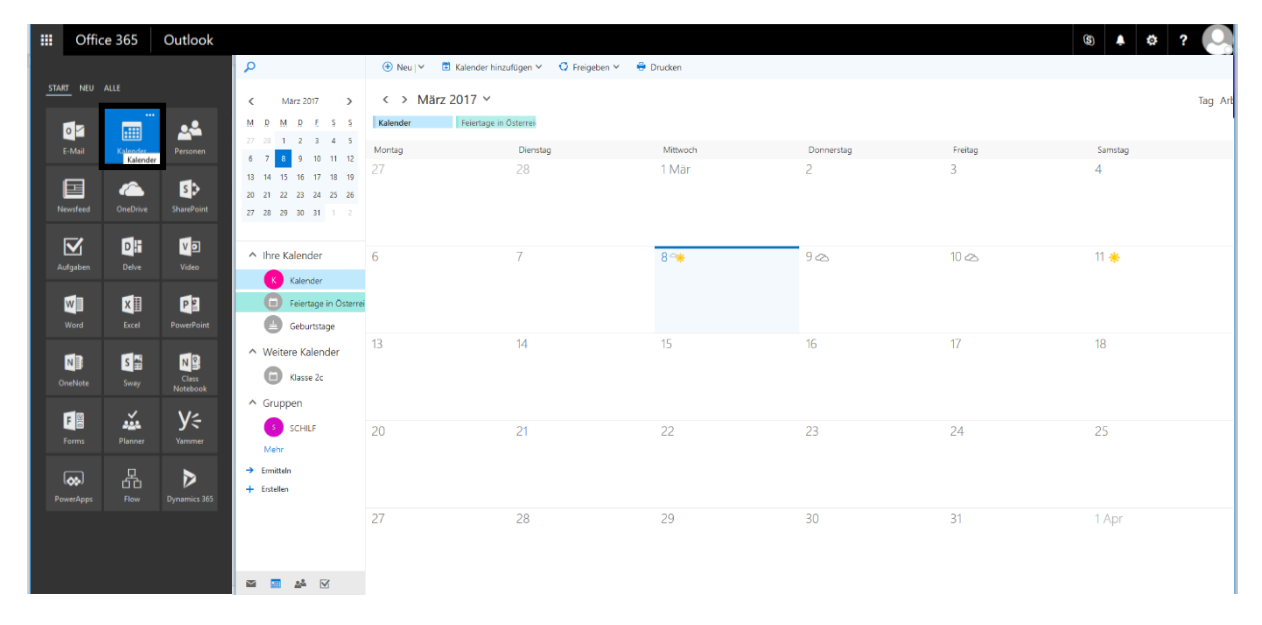

2.1 Weitere Kalender hinzufügen

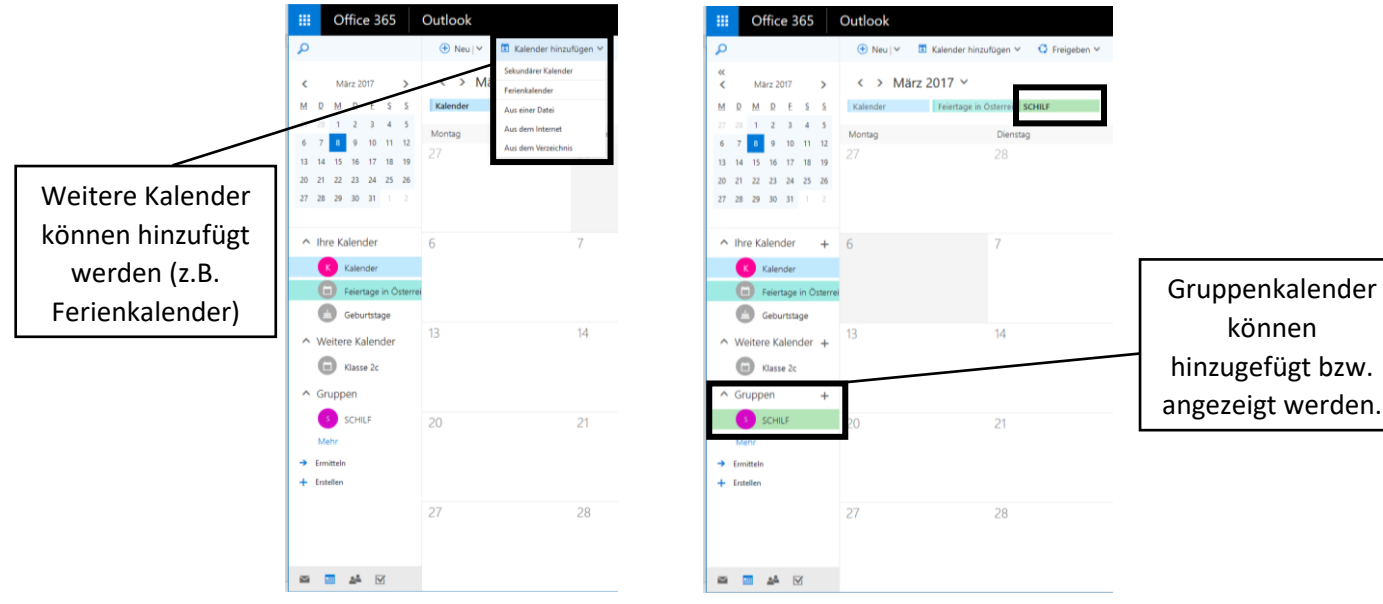

können

#### 2.2 Neue Kalendereinträge erstellen

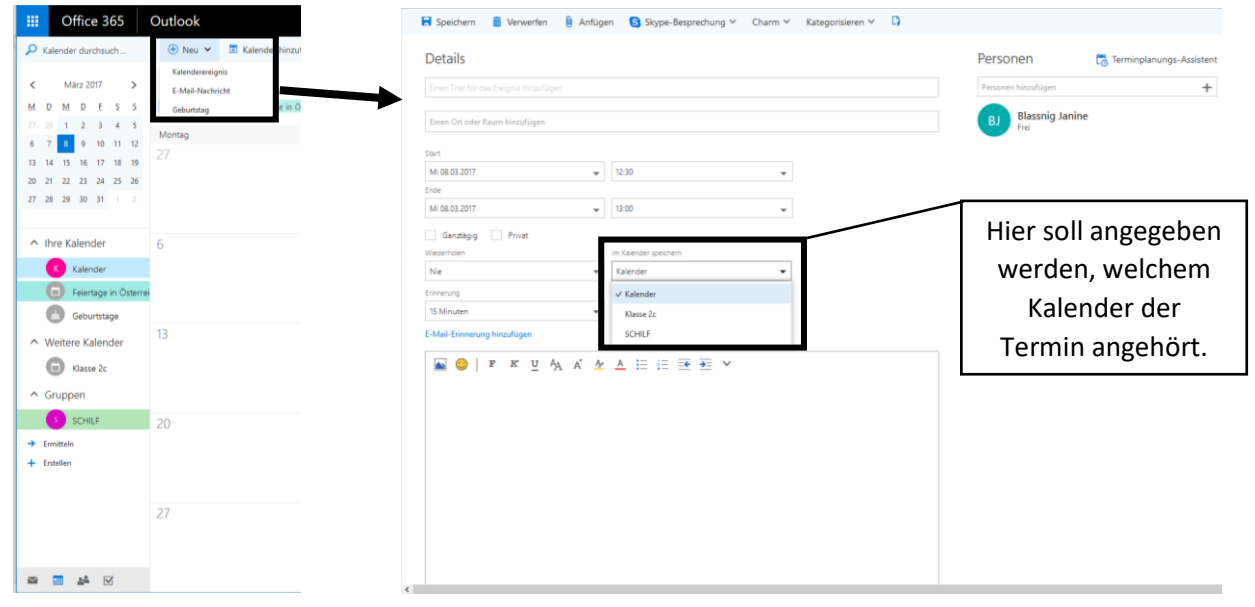

## 3 Office-Paket

Office 365 bietet die Möglichkeit eine Menge an Office Programmen online zu verwenden, sowie auf dem Computer zu installieren. Zu den Office-Programmen zählen: Word, PowerPoint, Excel und OneNote.

Zum Installieren der Programme muss im Bereich rechts oben der Punkt "Office 2016 installieren" ausgewählt und die heruntergeladene Datei geöffnet bzw. installiert werden.

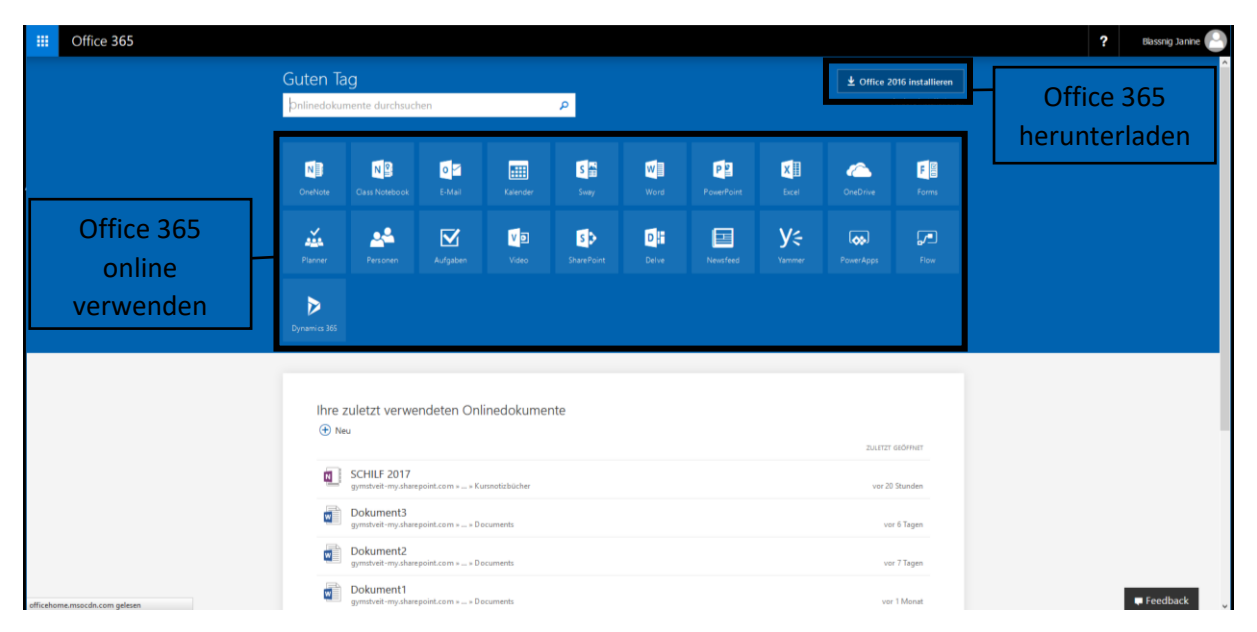

Durch einfaches Auswählen eines Programmes im mittleren Bereich, kann das Programm online verwendet werden. Die Office Programme sind online wie offline gleich aufgebaut und erlauben beides Mal eine offline Speicherung am Computer. Die Online-Version bietet zudem die Möglichkeiten Dateien online zu speichern und wiederzuverwenden (im Cloud-Speicher OneDrive).

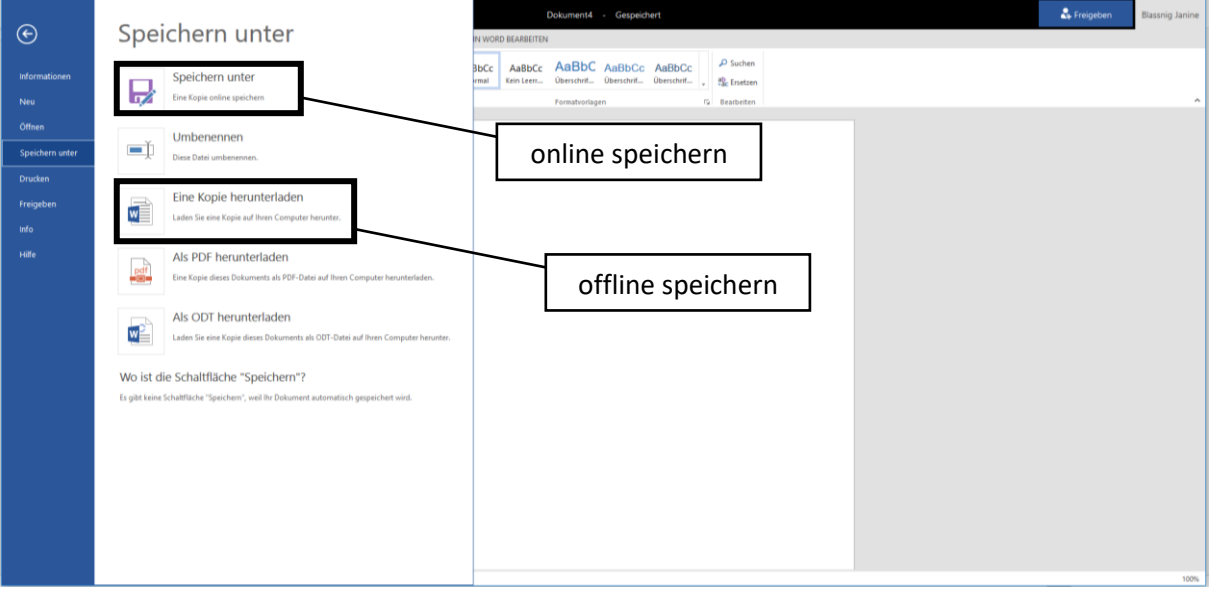